# Docker

Hello Ground!

# OHNO! NOT AGAIN!

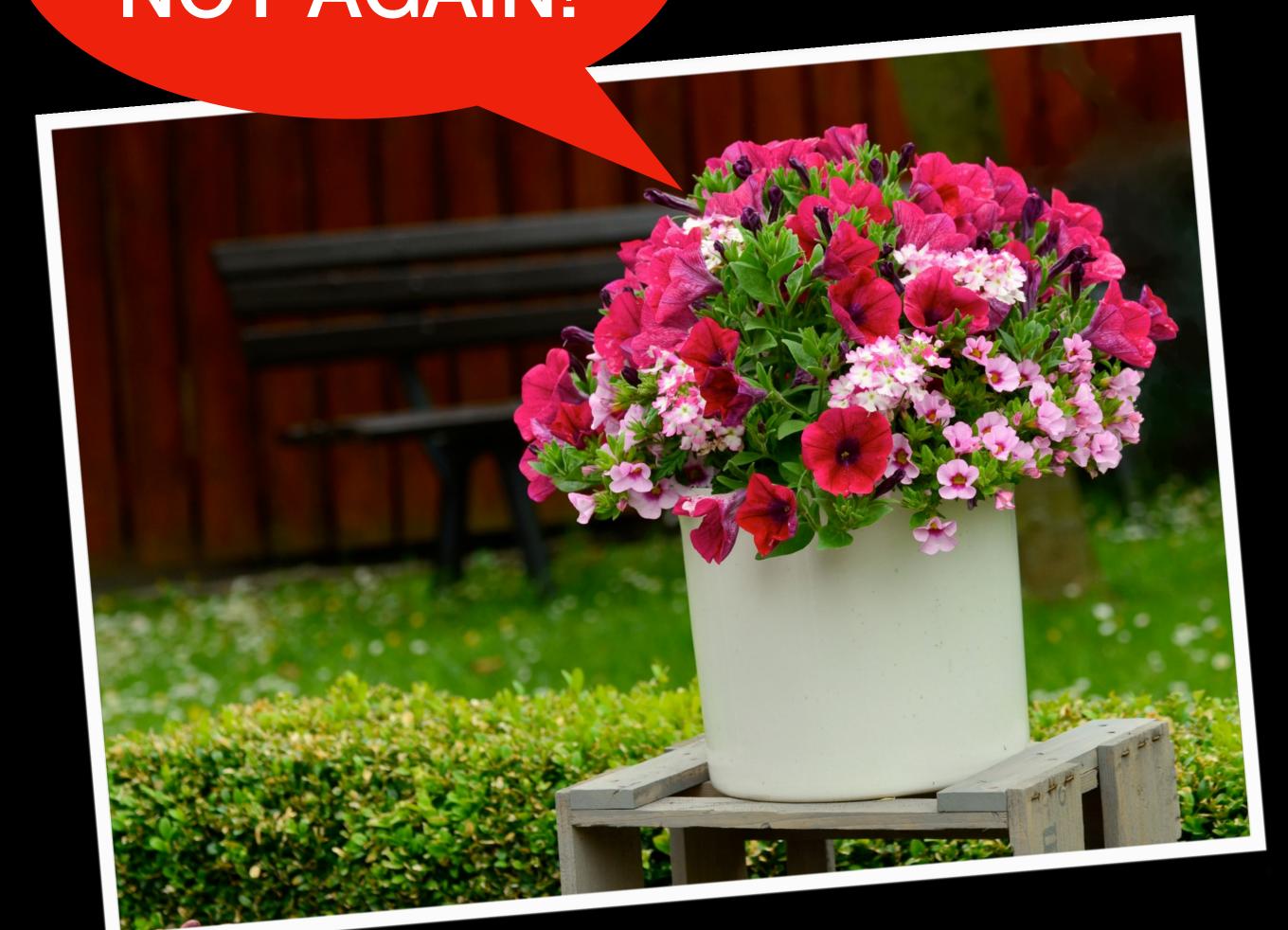

#### Who Am

- Started with Docker end of 2013
- Learned a lot by building and maintaining the OpenNMS Docker Images on DockerHub
- Interested in reliability engineering and monitoring
- Full time contributor at The OpenNMS Group, Inc.
- Learned a lot at the Fulda University of Applied Sciences

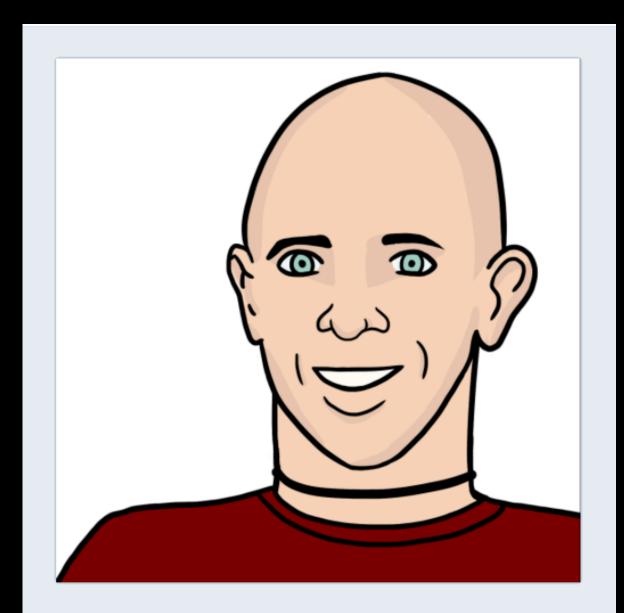

#### indigo

#### Ronny Trommer

- ♀ Stuttgart
- ★ https://blog.no42.org
- ② Joined November 2013

#### Why Containers?

- Changes from a machine-centric view to an application-centric view
- Resource & Performance Isolation
- Efficiency

#### VM vs. Containers

App 1 App 1 Bins/Libs Bins/Libs Guest OS Guest OS Hypervisor Server

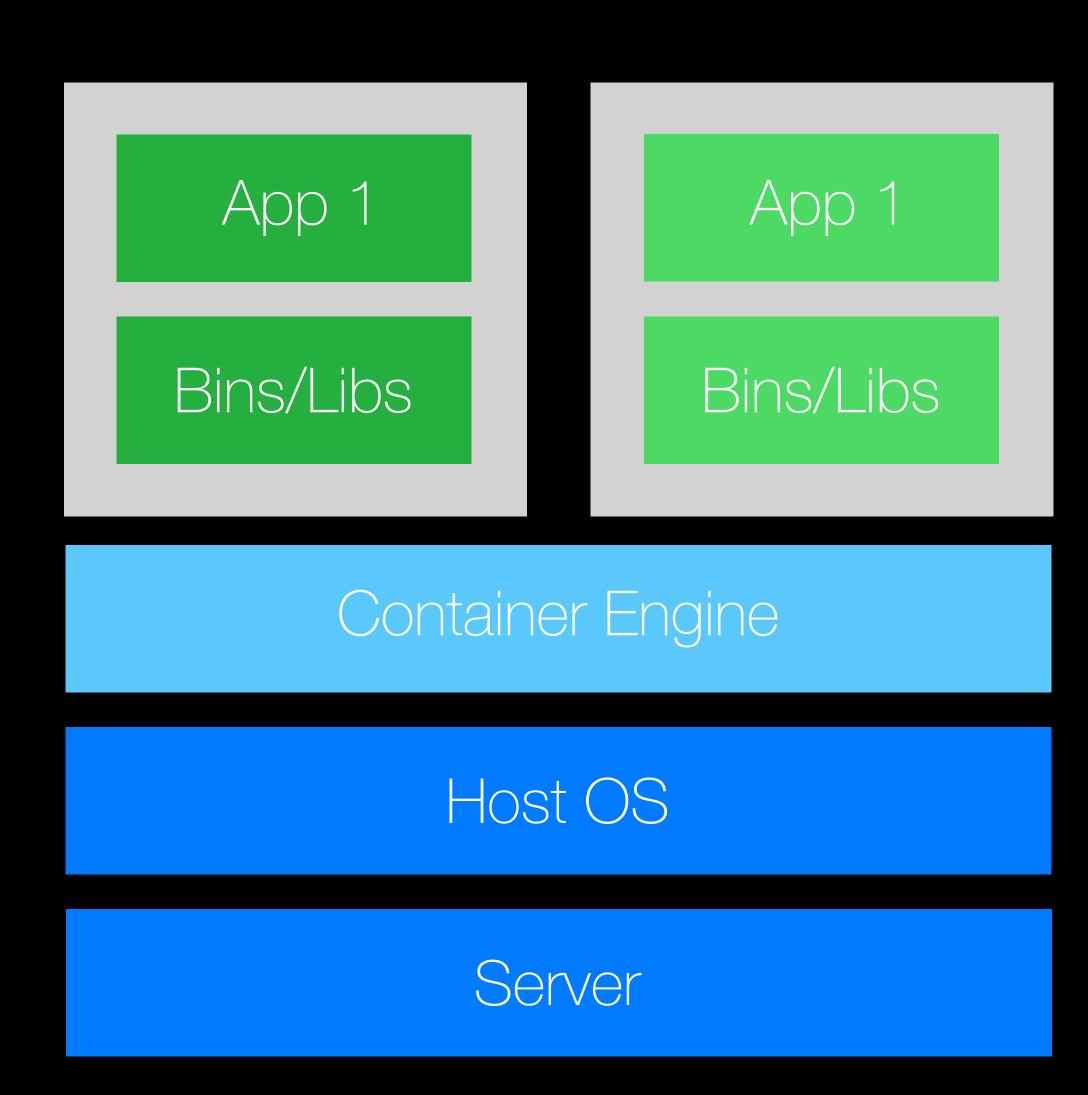

#### Why Docker?

It was the first ecosystem which provided the full package

- Image management
- Resource-, File System-, Network-Isolation
- Change Management
- Sharing
- Process Management
- Service Discovery

#### There are others

- rkt
- ... probably more

# You can see a Container Image as a static linked binary.

#### Configuration Patterns

- Injected as environment variables
- Injected as file
- You can bake it in your container
- Secrets -> as volume mount or environment variable

#### Container Orchestration

#### Orchestration

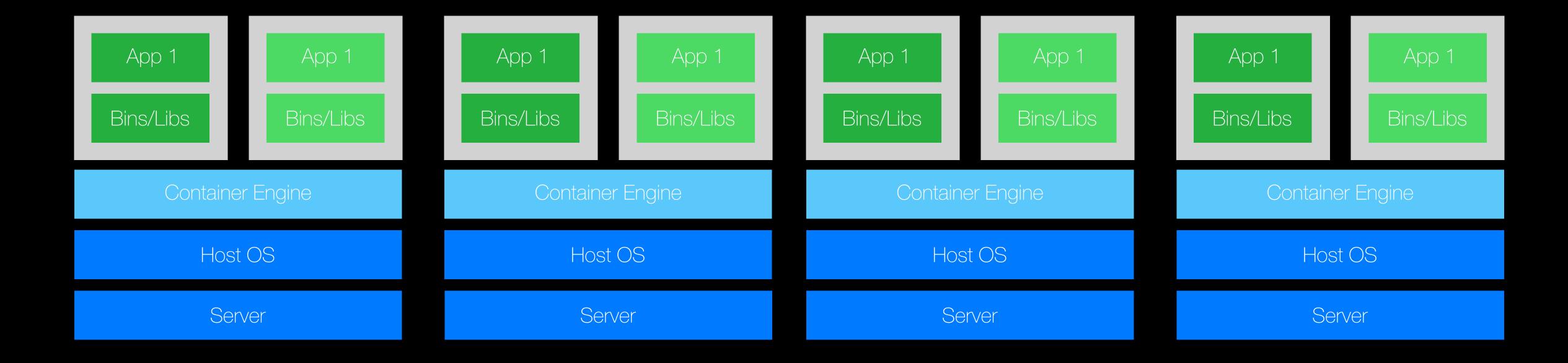

#### Orchestration

- Docker Swarm Docker Inc., APL 2.0
- Kubernetes Cloud Native Computing Foundation, APL 2.0
- OpenShift or OKD (the Origin community Distribution of Kubernetes), APL 2.0
- Apache Mesos Apache Software Foundation, APL 2.0
- Nomad HashiCorp, MPL 2.0

You can imperatively change a running container. This is an anti-pattern. Immutable containers are the core of everything you will build using something like Kubernetes.

# Migrating a Legacy Java Application to Docker

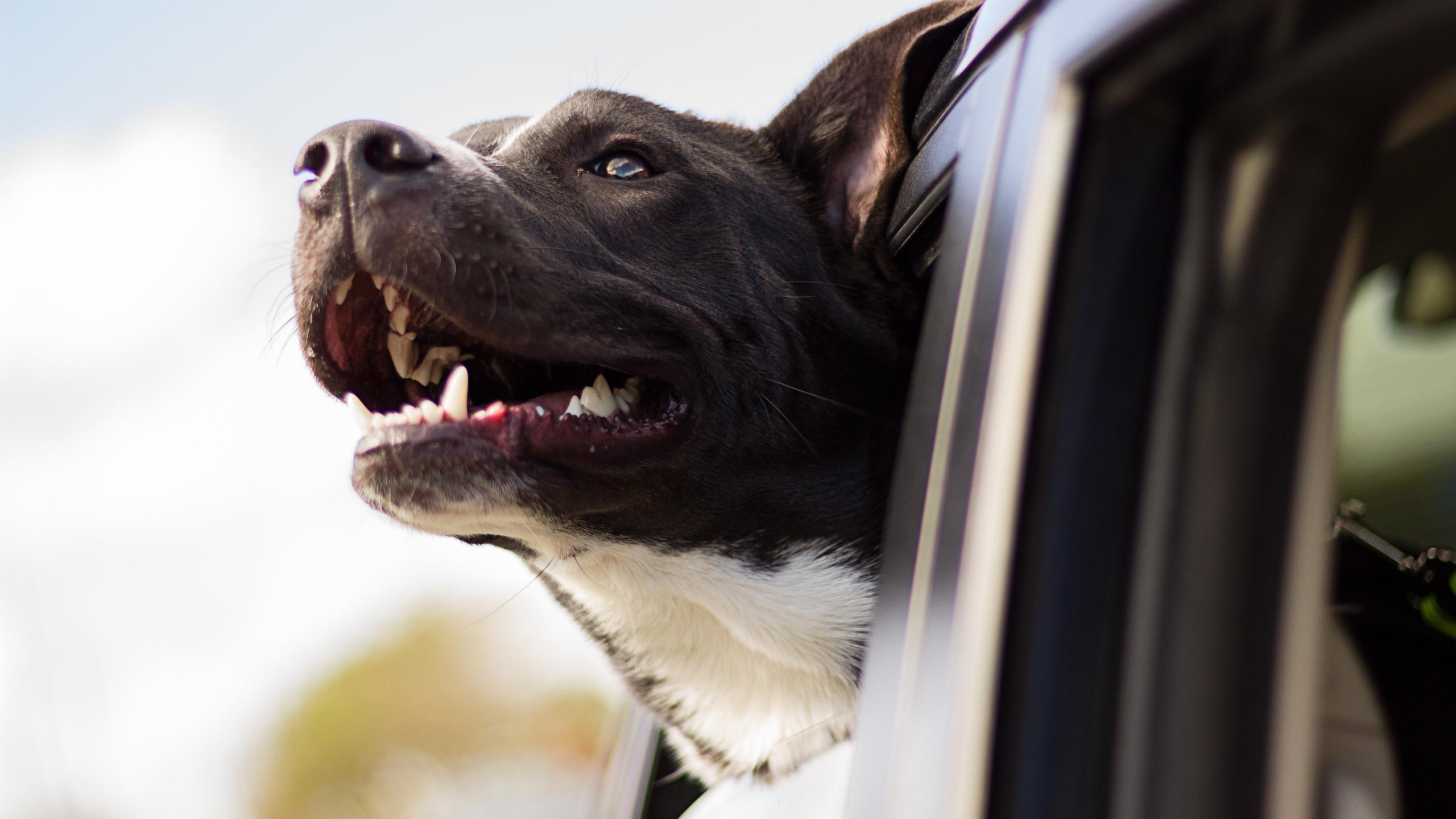

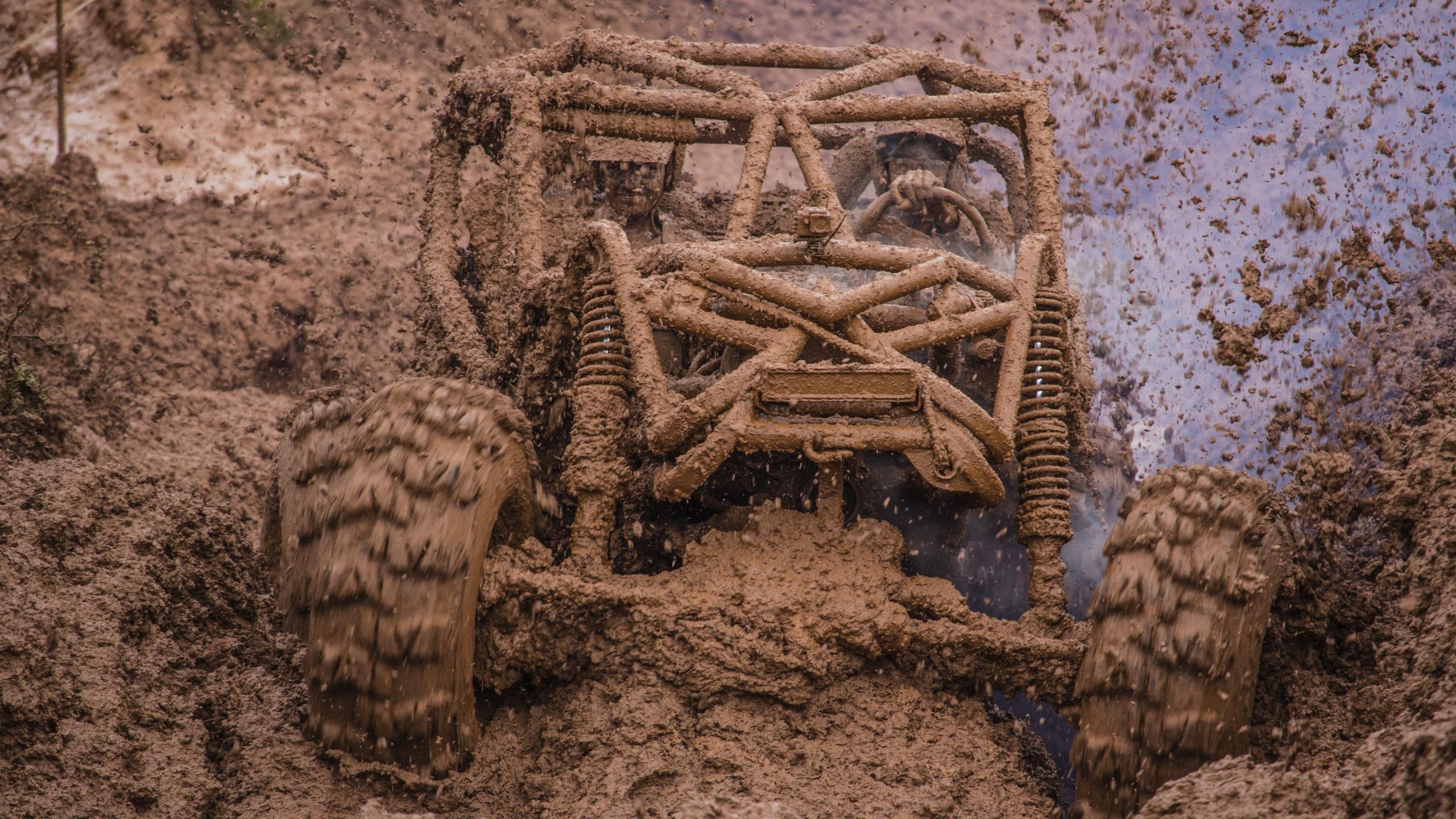

#### Getting Started

- Docker for your operating system, works best on Linux
- Docker Compose, declarative way to describe a service stack
- Internet connectivity
- A DockerHub Account
- https://github.com/indigo423/ouce2018

#### Docker 101

- ENTRYPOINT vs. CMD?!
- Pid 1: Orphanes, Zombies and Signals

# Entrypoints in Docker

Demo 1

# Java 8 and Docker aren't friends out of the box. Container love for Java is added in 9 and 10

#### Java in Docker - Memory

- Docker can set memory and CPU limitations that Java can't automatically detect
- Limit a container to get only 100MB of memory, Java before 8u131 doesn't see this limit
- Backported to Java 8u131 onwards
  - -XX:+UnlockExperimentalVMOptions \
  - -XX:+UseCGroupMemoryLimitForHeap
- Java 10+ are the new defaults

#### Java in Docker - CPU

- JVM will look at the hardware and detect the amount of CPU's
- Docker might not allow you to use all these CPUs
- Not back-ported to Java 8 or Java 9, it was tackled in Java 10 (<u>JDK-8146115</u>)
- --cpus=".5" or --cpuset-cpus="0-3"

#### More in detail ...

- Java and Docker the Limitations
- Docker and the PID 1 zombie reaping problem
- Is Docker eating Java Lunch

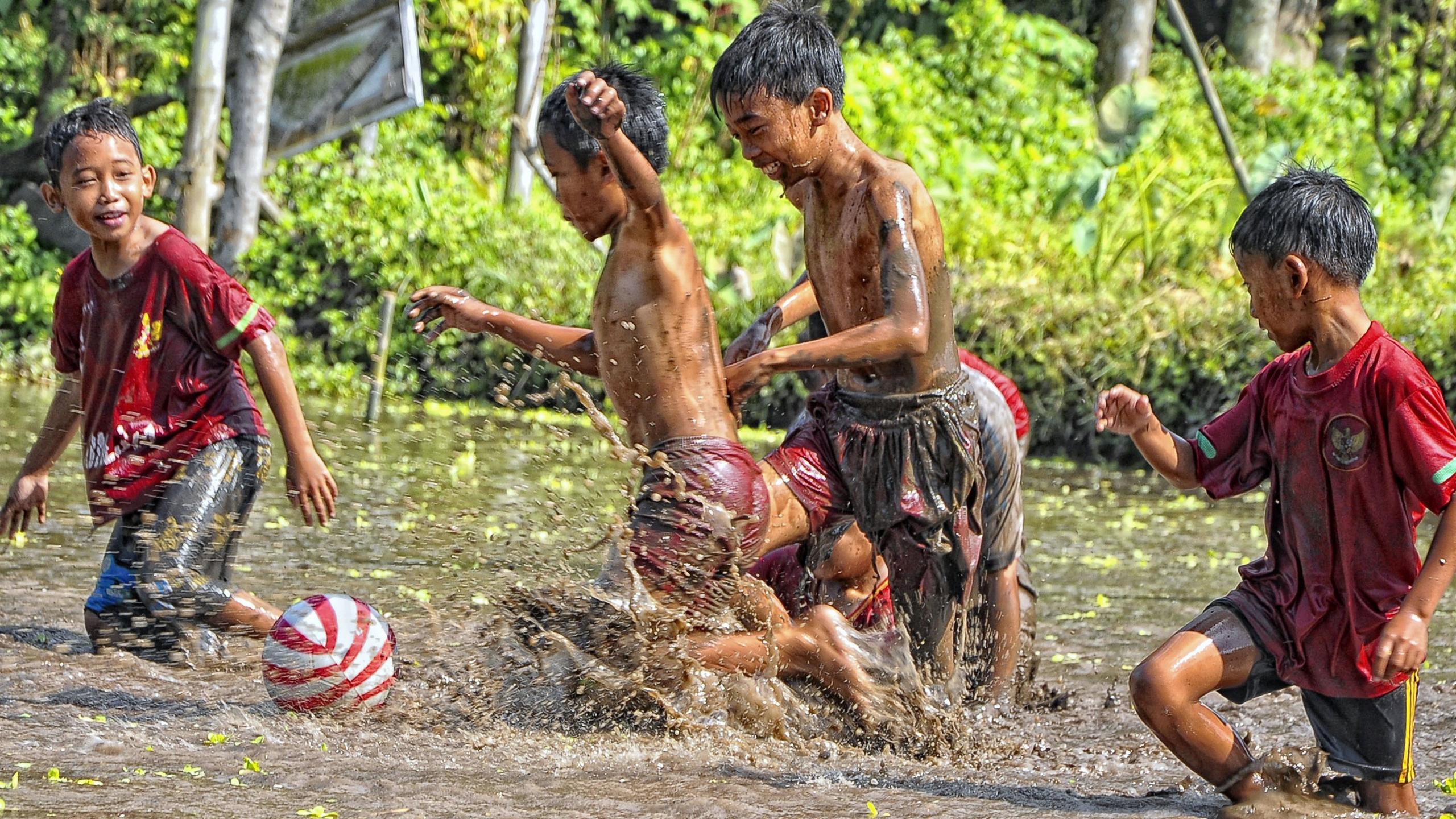

#### Building Blocks

CentOS 7

OpenJDK

https://github.com/opennms-forge/docker-openjdk

Horizon

https://github.com/opennms-forge/docker-horizon-core-web

## Building Blocks

CentOS 7

OpenJDK

Horizon

https://github.com/opennms-forge/docker-horizon-core-web

# Building Blocks

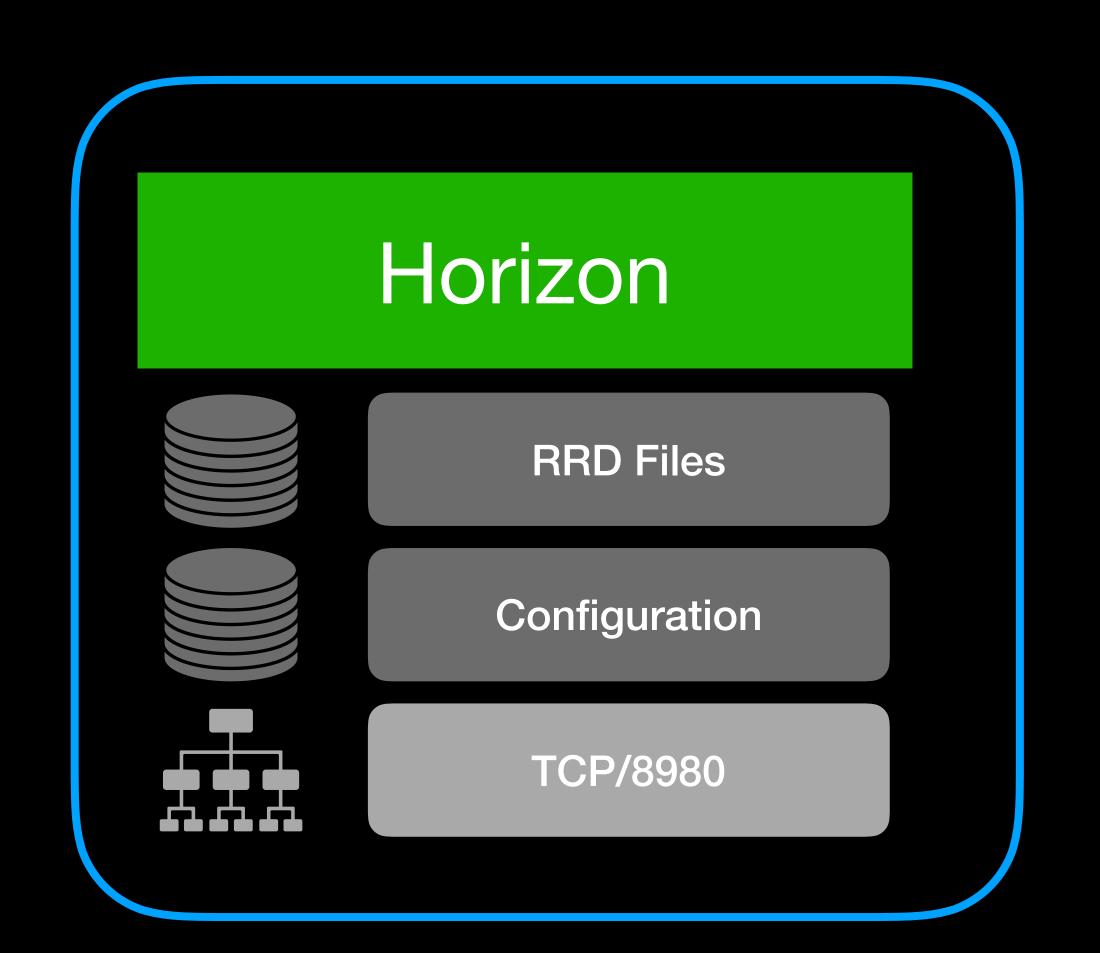

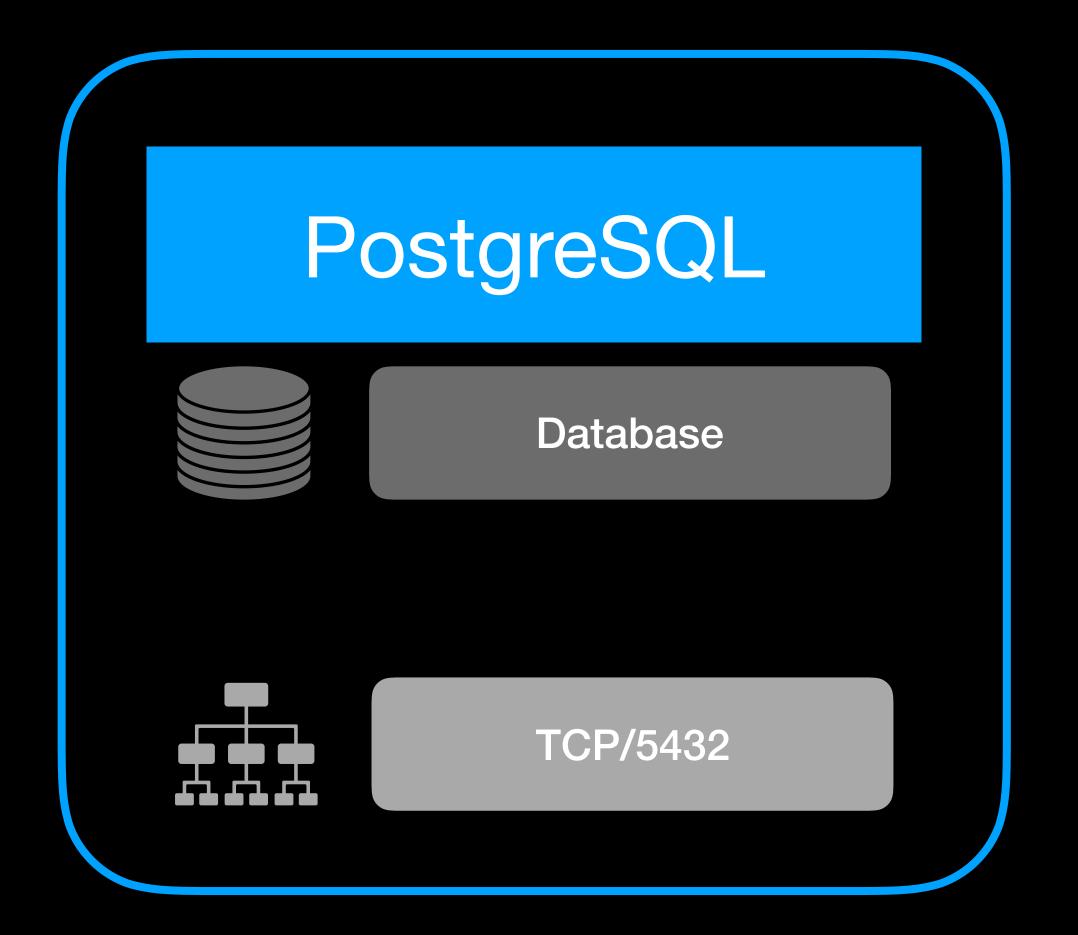

# Minimal Setup

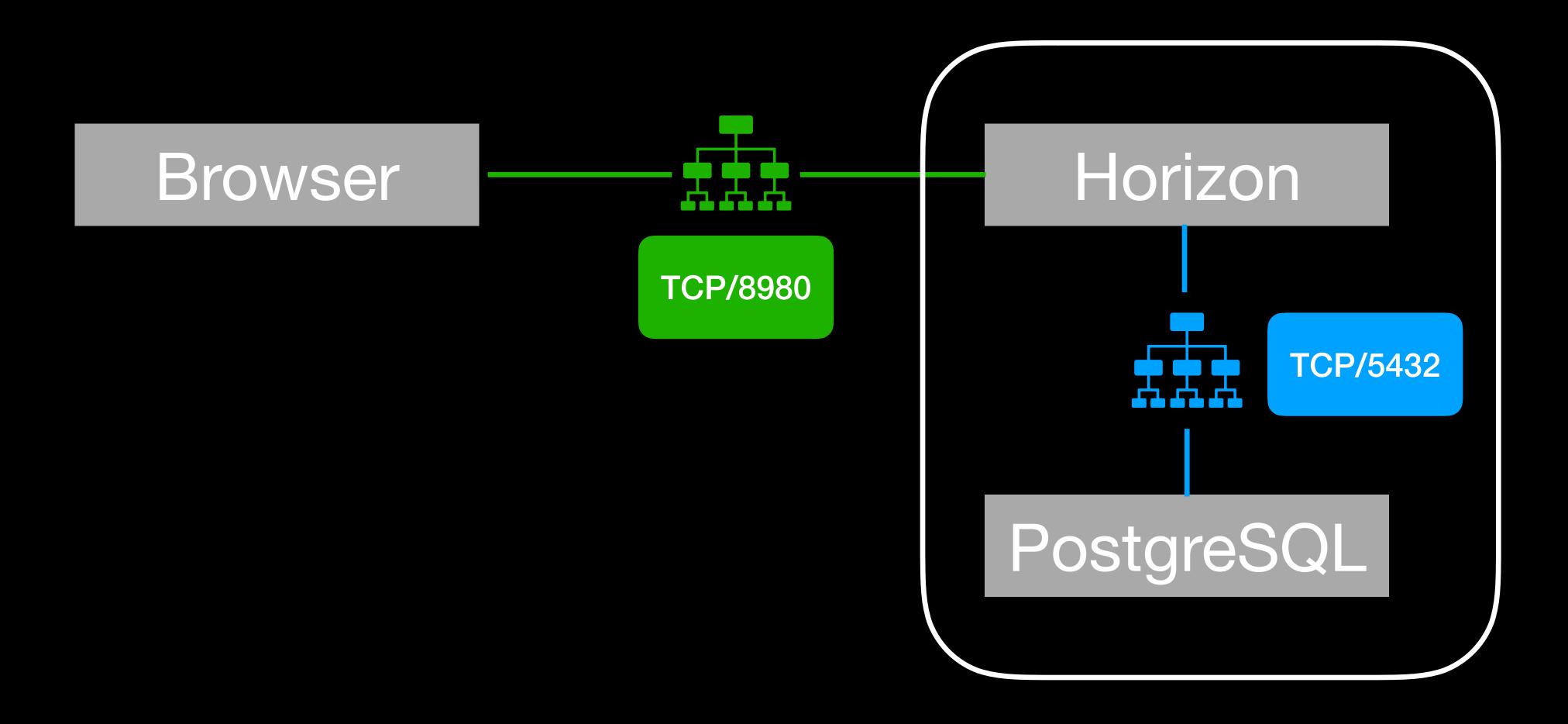

#### Demo 2 - Hello OpenNIS

#### Important

- docker-compose stop vs. docker-compose down
- docker-compose stop -> Docker persists every file system even a container exits!
- docker-compose down -> docker-compose stop && docker-compose rm

#### Steps to build

- Docker Compose file with two services Postgres and Horizon
- Initialize postgres with a root password
- Configure a database user for OpenNMS and the root password to initialise the database
- Publish port 8980/TCP
- Persist Postgres database, OpenNMS RRD and OpenNMS config

# OpenNIS Horizon Configuration

# Demo 3 - Configs

#### Different ways

- Start-up configuration in opennms.properties.d
- This is about Runtime configuration
- You have to edit files
- Be aware some configuration files can be changed in the WebUI or from REST, they need to be persisted

#### Configs changed in the Filesystem

On **startup** we check if there is anything in these directories and **overwrite** whats in **/opt/opennms/etc** 

- /opt/opennms-etc-overlay
- /opt/opennms-jetty-webinf-overlay

#### Upgrade the OpenNIS Horizon

Demo 4 - Upgrade 21.0.3 -> 22.0.3

## Demo 4 - Step back What is your change in 21.0.3

#### Upgrade a configuration

You have to merge your custom configuration

- /opt/opennms-etc-overlay
- /opt/opennms-jetty-webinf-overlay
- configtester in various versions by mounting your config into a

```
docker run --rm -v \
$(pwd)/your-etc:/opt/opennms/etc \
opennms/horizon-core-web:22.0.3-1 -t -a
```

## Upgrade a configuration

- You can initialise a pristine config from GitHub https://github.com/OpenNMS/opennms-etc-pristine
- You can use the config init from the container image

```
diff -rq -EBbw old-cfg new-cfg
```

#### Docker Horizon Image

- Published on DockerHub: opennms/horizon-core-web
- Source code: <u>https://github.com/opennms-forge/docker-horizon-core-web</u>
- Build with CircleCI: https://circleci.com/gh/opennms-forge/docker-horizon-core-web
- Learn and share
- Demo: https://github.com/indigo423/ouce2018

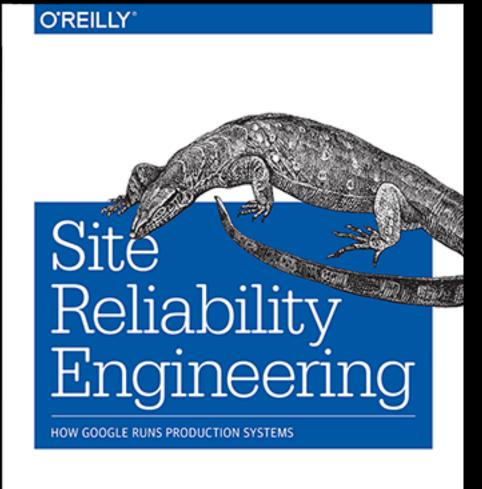

Edited by Betsy Beyer, Chris Jones, Jennifer Petoff & Niall Murphy

Edited by Betsy Beyer, Chris Jones, Jennifer Petoff & Niall Murphy

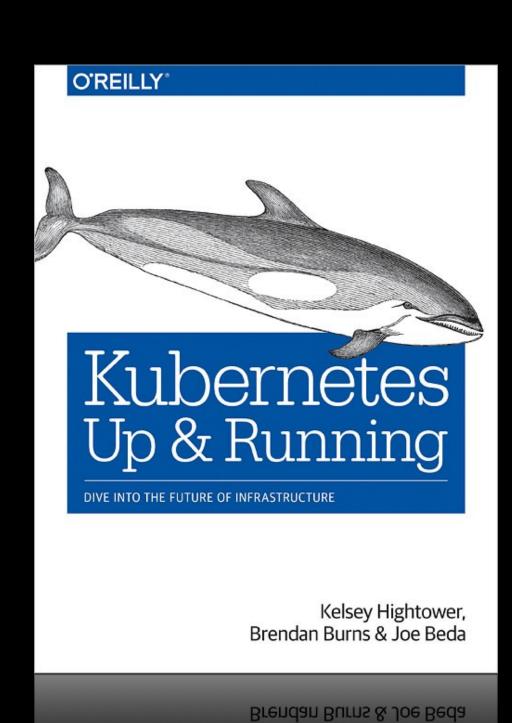

Kelsey Hightower,

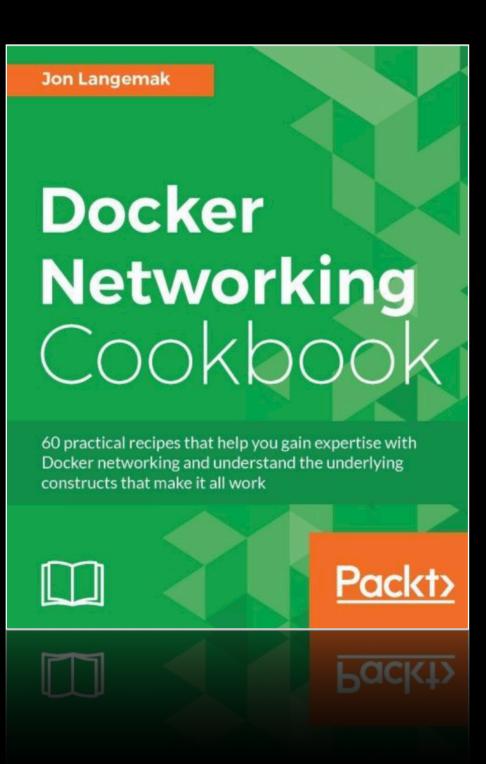

# BACKUP

# Loging

#### Docker output

```
logging:

driver: "gelf"

options:

gelf-address: "udp://localhost:12201"

tag: "first-logs"
```

# OpenNIS Horizon Logs

```
<appenders>
       <Socket name="Graylog_[HOSTNAME]" protocol="udp" host="[HOSTNAME]" port="12201">
2
         <GelfLayout host="${hostName}" compressionType="GZIP" compressionThreshold="1024">
3
           <KeyValuePair key="jvm" value="${java:vm}" />
4
           <KeyValuePair key="application_name" value="opennms" />
6
         </GelfLayout>
       </Socket>
8
9
       <appender-ref ref="RoutingAppender"/>
       <appender-ref ref="Graylog_[HOSTNAME]" />
10
```

#### Poor Mans Container Service

```
[Unit]
     Description=%i service with docker compose
     Requires=docker.service
     After=docker.service
     [Service]
     WorkingDirectory=/etc/docker/compose/%i
     ExecStart=/usr/local/bin/docker-compose up
8
     ExecStop=/usr/local/bin/docker-compose stop
10
     [Install]
     WantedBy=multi-user.target
```

#### Containers and Performance

IBM Research Report

An Updated Performance Comparison of Virtual Machines and Linux Containers

"Although containers themselves have almost no overhead, Docker is not without performance gotchas. Docker volumes have noticeably better performance than files stored in AUFS. Docker's NAT also introduces overhead for workloads with high packet rates. These features represent a tradeoff between ease of management and performance and should be considered on a case-by-case basis."